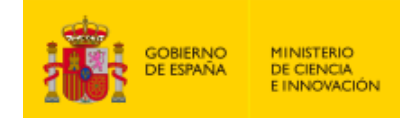

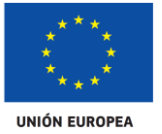

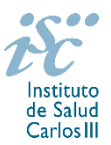

*Subdirección General de Evaluación y Fomento de la Investigación*

# <span id="page-0-0"></span>**CONTRATOS MIGUEL SERVET. AES 2021 PREGUNTAS FRECUENTES**

- <span id="page-0-1"></span>**1.** [¿Qué centros pueden solicitar estas ayudas?](#page-1-0)
- **2.** [¿Qué requisitos deben cumplir las personas](#page-1-1) candidatas?
- **3.** [¿Qué documentación hay que presentar junto con la solicitud?](#page-2-0)
- **4.** [¿Cómo se puede comprobar la información incorporada en la solicitud?](#page-2-1)
- **5.** [¿Por qué hay que distinguir entre centro solicitante y centro de realización?](#page-2-2)
- **6.** [¿Hay límites en el número máximo de solicitudes y concesiones?](#page-3-0)
- **7.** [¿Dónde encontramos](#page-3-0) la solicitud?
- **8.** [¿Quién debe de firmar la solicitud?](#page-3-1)
- **9.** [¿Cuál es la fecha de obtención del Título de Doctor válida para solicitar la ayuda?](#page-4-0)
- **10.** [¿Es subsanable la no presentación en plazo de la memoria y/o del CVA de la FECYT?](#page-4-1)
- **11.** [¿Es subsanable la memoria y/o el CVA de la FECYT presentados en plazo?](#page-4-2)
- **12.** [¿Se puede compatibilizar este tipo de contratos con otra actividad?](#page-5-0)
- 13. Un IP o CoIP de un proyecto de investigación del Plan Estatal, ¿puede solicitar un contrato Miguel [Servet en esta convocatoria?](#page-5-1)
- **14.** [Una vez concedido el contrato Miguel Servet, ¿se puede participar en un](#page-5-2) proyecto del Plan Estatal [como IP? ¿y como colaborador?](#page-5-2)
- **15.** [¿Cómo se evalúan los contratos Miguel Servet?](#page-5-3)
- **16.** [¿Dónde se puede consultar a qué cuartil pertenecen las publicaciones científicas?](#page-5-4)
- **17.** [¿Cómo se puede comprobar la selección hecha de las publicaciones?](#page-5-5)
- **18.** [No se han cargado correctamente las publicaciones, ¿qué hacer?](#page-6-0)
- **19.** [¿Quién recibe la](#page-6-1) subvención?
- **20.** [¿Cuándo está previsto que se concedan estas subvenciones?](#page-6-2)
- **21.** [¿Cuándo está prevista la incorporación de las personas candidatas que resulten seleccionadas a los](#page-6-3)  [centros?](#page-6-3)
- **22.** [¿Cómo puedo acreditar las situaciones](#page-6-4) de interrupción señaladas en los artículos 9.2. y 50.1.a)?
- **23.** ¿Con quién me puedo poner en [contacto si me surge alguna otra duda?](#page-7-0)

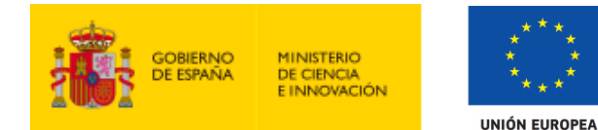

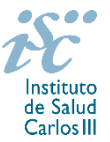

## <span id="page-1-0"></span>**1. ¿Qué centros pueden solicitar estas ayudas?**

Según establece el artículo 3.1.e) únicamente podrán participar únicamente las entidades del SNS contempladas en los apartados 1º, 2º y 3º del artículo 4.1.b) de la Orden de bases **con actividad clínico asistencial.** En el caso de las entidades contempladas en el apartado 3º sólo se considerarán aquellas que cumplan con las condiciones recogidas en la ley 14/1986, de 25 de abril, General de Sanidad, Título III, artículo 67, que regula la vinculación a la red pública de hospitales del sector privado.

En el caso de los centros que gestionan sus actividades de investigación mediante fundación de derecho privado constituida al amparo de lo previsto en la Ley 50/2002, de 26 de diciembre, de Fundaciones, u otras entidades de derecho público o privado, podrán solicitar las subvenciones a través de estas entidades.

**En el caso de los IIS solo podrá ser centro solicitante la entidad que tenga encomendada la gestión del mismo.**

[Inicio](#page-0-0)

## <span id="page-1-1"></span>**2. ¿Qué requisitos deben cumplir las personas candidatas?**

1. Haber obtenido el **título de doctor,** entendiéndose como tal la fecha de lectura y aprobación de la tesis doctoral, entre el **1 de enero de 2009 y el 31 de diciembre de 2016**. Cuando se trate de personas candidatas que hayan completado el programa de formación en investigación Río Hortega o Sara Borrell, o que se encuentren en el segundo o tercer año de estos contratos respectivamente, la fecha de lectura de la tesis podrá ser posterior a 2016. En estos casos, es necesario haber completado el programa desde el que se propone acceder previamente a la incorporación de la persona candidata al contrato Miguel Servet.

En relación con la fecha de lectura de la Tesis doctoral, ésta deberá haberse producido antes del cierre del plazo de presentación de solicitudes. Cuando las personas candidatas estén en posesión de más de un doctorado, este requisito se referirá al primero de los obtenidos.

En la contabilización del plazo indicado en el párrafo anterior, se excluirán las interrupciones debidas a los motivos que se citan a continuación, siempre que estén comprendidas entre el 1 de enero de 2009 y el 31 de diciembre de 2016:

- a) Periodos de permiso derivados de maternidad o paternidad, adopción, o guarda con fines de adopción o acogimiento disfrutados con arreglo a las situaciones protegidas que se recogen en el Régimen General de la Seguridad Social. Se aplicará una ampliación en semanas resultante del producto de 4 por el número de semanas de baja disfrutadas por cada hijo.
- b) Incapacidad temporal por enfermedad o accidente del solicitante, con baja médica igual o superior a tres meses. Se aplicará una ampliación de un año.
- c) Incapacidad temporal durante el embarazo por causas vinculadas con el mismo. Se aplicará una ampliación en semanas resultante del producto de 4 por el número de semanas de baja, sin perjuicio de poder aplicar la ampliación de plazos recogida en el apartado a).
- d) Atención a personas en situación de dependencia, con arreglo a lo recogido en la Ley 39/2006, de 14 de diciembre, de promoción de la autonomía personal y atención a las personas en situación de dependencia. Se aplicará una ampliación en semanas resultante del producto de 4 por el número de semanas de actividad como persona cuidadora no profesional.

Estos periodos de interrupción se indicarán y acreditarán en el momento de presentar la solicitud y supondrán también la ampliación del periodo de contabilización de las publicaciones de la persona candidata por los mismos periodos.

Fondo Social Europeo. El FSE invierte en tu futuro

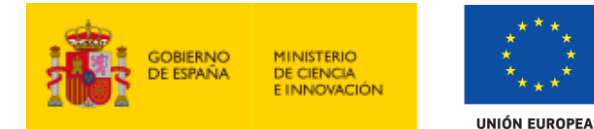

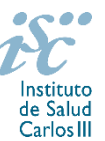

2. No estar disfrutando de un Contrato Miguel Servet en el momento de la solicitud, ni haberlo completado con anterioridad.

[Inicio](#page-0-0)

## <span id="page-2-0"></span>**3. ¿Qué documentación hay que presentar junto con la solicitud?**

Para concurrir a los Contratos Miguel Servet, el **formulario de solicitud** se acompañará de:

- **Currículum Vitae Abreviado (CVA)** de la FECYT de la persona candidata **en castellano o en inglés**, generado de forma automática desde el editor CVN [\(http://cvn.fecyt.es/editor\)](http://cvn.fecyt.es/editor) seleccionando la opción CVA MINECO o desde cualquier institución certificada en la norma CVN de la FECYT que ofrezca el servicio CVA. Una vez cumplimentado, se adjuntará a la solicitud a través de la aplicación informática.

- **Memoria de la propuesta** en el **modelo normalizado de la AES 2021**, **en inglés.**

Junto con el formulario normalizado de solicitud, el CVA de la FECYT y la memoria de la propuesta forman parte integrante de la solicitud para participar en esta actuación. La no presentación de los mismos en el plazo previsto conllevará la exclusión de la solicitud durante la fase de admisión.

A efectos del proceso de evaluación, sólo se tendrán en cuenta la selección de las publicaciones contenidas en la solicitud, la información contenida en el CVA y memoria, de acuerdo con los criterios de evaluación, en la fecha de cierre del plazo de presentación de solicitudes.

No será posible la actualización posterior de la información contenida en dichos documentos ni la actualización de la selección de publicaciones realizada en la aplicación informática una vez presentada la solicitud.

**[Inicio](#page-0-0)** 

## <span id="page-2-1"></span>**4. ¿Cómo se puede comprobar la información incorporada en la solicitud?**

Una vez generada la solicitud a través de la aplicación, y antes de su presentación por el representante legal del centro solicitante, se podrán revisar y modificar todos los datos incorporados al pdf de la solicitud. Una vez introducidos los datos definitivos se deberá guardar la solicitud y generar nuevamente para que los datos queden asociados a la solicitud que se va a presentar.

El pdf de la solicitud puede generarse cuantas veces sea necesario hasta que ésta sea presentada por el representante legal. Debe prestarse especial atención a guardar los datos introducidos cada vez que se haga una actualización de los mismos antes de generar nuevamente la solicitud. En caso de no guardarse no se asociarán a la nueva solicitud generada.

**[Inicio](#page-0-0)** 

<span id="page-2-2"></span>**5. ¿Por qué hay que distinguir entre centro solicitante y centro de realización?**

Cuando son diferentes, es importante cumplimentar correctamente estos apartados de la solicitud, ya que al centro solicitante se le libra la subvención y del centro de realización del programa depende el número de concesiones.

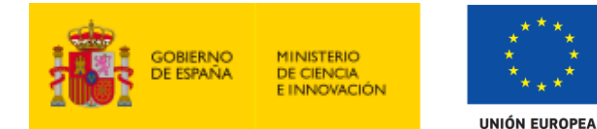

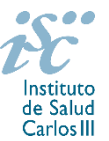

### **6. ¿Hay límites en el número máximo de solicitudes y concesiones?**

Sí, las limitaciones de solicitudes y concesiones por centro de realización son las siguientes:

- Cinco, en el caso de los IIS. Este número comprende todas aquellas que se presenten para integrarse con investigadores del IIS.
- Dos, cuando se trate de otros centros con actividad clínico asistencial.

[Inicio](#page-0-0)

### <span id="page-3-0"></span>**7. ¿Dónde encontramos la solicitud?**

Las personas interesadas en participar en esta convocatoria, deberán rellenar su solicitud en modelo normalizado disponible a través de la dirección [https://sede.isciii.gob.es,](https://sede.isciii.gob.es/) en *Trámites más usados. Acción Estratégica en Salud. Ayudas y subvenciones*. *Acceso a solicitud de ayudas*. *Contratos Miguel Servet.*

**[Inicio](#page-0-1)** 

### <span id="page-3-1"></span>**8. ¿Quién debe firmar la solicitud?**

Las solicitudes se podrán iniciar con certificado electrónico o con usuario-contraseña, pero **SÓLO** se podrán firmar y presentar electrónicamente (el acto de Firma con certificado y Presentación de la solicitud se realiza conjuntamente. Para presentar la solicitud se requiere la firma del representante legal).

La solicitud **únicamente requerirá la firma del representante legal de la entidad solicitante** quien recabará la firma de la persona interesada, responsabilizándose de su custodia y veracidad.

La aplicación informática a través de la que se realizan las solicitudes, le facilita los datos de los representantes legales, pero es esencial que el centro solicitante esté bien cumplimentado y seleccionen el representante legal adecuado para la firma.

Una vez firmada la solicitud, el registro electrónico del ISCIII emitirá automáticamente, por medios electrónicos, un resguardo acreditativo de la presentación de la solicitud *(acuse de recibo)*, en el que constarán los datos proporcionados por el interesado, con indicación de la fecha y hora en que se produjo la presentación en el servidor del ISCIII y una clave de identificación de la transmisión.

En los casos en los que, debido a un fallo informático en la aplicación de firma y registro electrónico o en los servidores del órgano concedente, no resultase posible la generación y/o presentación electrónica de la solicitud, se podrá remitir la solicitud, y restante documentación, mediante una instancia genérica presentada por la persona que ostente la representación legal de la entidad solicitante a través de la sede electrónica del ISCIII o del Registro Electrónico Común de la Administración General del Estado, siempre que la instancia se realice en el correspondiente plazo de presentación.

Cuando se produzca la circunstancia prevista en este apartado, a efectos de evitar retrasos en la tramitación de los expedientes, el solicitante deberá informar del fallo informático por correo electrónico a la unidad de atención a usuarios (incidencias.sede@isciii.es), antes de que concluya el plazo de presentación de que se trate (solicitudes, subsanación, alegaciones o recurso). La remisión del correo electrónico no exime la presentación de la solicitud y restante documentación requerida en convocatoria.

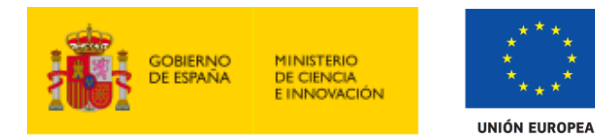

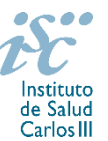

### <span id="page-4-0"></span>**9. ¿Cuál es la fecha de obtención del Título de Doctor válida para solicitar la ayuda?**

El Título de Doctor se debe de haber obtenido entre el 1 de enero de 2009 y el 31 de diciembre de 2016, con las excepciones previstas en la pregunta 2.

Cuando se trate de personas candidatas que hayan completado el programa de formación en investigación Río Hortega o Sara Borrell, o que se encuentren en el segundo o tercer año de estos contratos respectivamente, la fecha de lectura de la tesis podrá ser posterior a 2016. En cualquier caso, deberá haberse producido antes del cierre del plazo de presentación de solicitudes.

Cuando las personas candidatas estén en posesión de más de un doctorado, este requisito se referirá al primero de los obtenidos.

[Inicio](#page-0-0)

#### <span id="page-4-1"></span>**10. ¿Es subsanable la no presentación en plazo de la memoria y/o del CVA de la FECYT?**

No. Tanto la **memoria** como el **CVA de la FECYT** forman parte integrante de la solicitud para participar en esta actuación. La no presentación de los mismos en el plazo previsto en el artículo 7.7 de la convocatoria conllevará la exclusión de la solicitud durante el trámite de admisión.

**[Inicio](#page-0-0)** 

#### <span id="page-4-2"></span>**11. ¿Es subsanable la memoria y/o el CVA de la FECYT presentados en plazo?**

Sí. Con objeto de garantizar la concurrencia competitiva, los documentos de memoria científico-técnica y currículum abreviado (CVA) de la persona candidata deberán cumplir todos los requerimientos establecidos en la convocatoria y en los modelos normalizados, que son considerados documentos integrantes de la solicitud de ayuda y por lo tanto no podrán ser mejorados en un momento posterior a la finalización del plazo de solicitud, de acuerdo con lo dispuesto en el último párrafo del apartado 7 del artículo 3, ni se aceptará la inclusión de información que no estuviera contenida en la solicitud.

No obstante, cuando sea obligatoria la presentación de la memoria científico-técnica en una lengua específica y se presente en otra lengua, se requerirá a la entidad para que subsane la falta mediante la aportación de una traducción a la lengua requerida y una declaración responsable firmada por el/la IP interlocutor/a, en la que declare que es una traducción fiel del contenido de la memoria presentada dentro del plazo de solicitudes establecido para cada una de las ayudas.

El modo de cumplimentación de los modelos normalizados deberá ceñirse a las instrucciones que acompañan a los mismos y su alteración, contraviniendo dichas instrucciones, se considerará causa de inadmisión.

**A efectos del proceso de evaluación**, sólo se tendrá en cuenta la información contenida en los correspondientes currículos y en las memorias en la fecha del cierre del plazo de presentación de solicitudes, **no siendo posible la actualización posterior de la información contenida en dichos documentos**.

**Tampoco será posible la actualización de la selección de publicaciones** realizada en la aplicación informática una vez presentada la solicitud.

**En caso de que se solicite subsanación, rectificación o aclaración de tales documentos, no será posible la actualización posterior de la información contenida en dichos documentos ni la alteración del contenido del documento presentado originalmente**.

Contratos Miguel Servet. Preguntas Frecuentes.

## <span id="page-5-0"></span>**12. ¿Se puede compatibilizar este tipo de contratos con otra actividad?**

**UNIÓN EUROPEA** 

**MINISTERIO** 

**E INNOVACIÓN** 

Con carácter general, los contratos financiados tendrán el régimen de incompatibilidades establecido en el artículo 24 de la convocatoria, y serán incompatibles con la vigencia de cualquier otro contrato laboral por parte del personal contratado.

Podrán prestar colaboraciones complementarias en tareas docentes, en su misma institución o en otras, por un máximo de **80 horas anuales**, a petición propia y con la aprobación de su institución, respetando, en su caso, la normativa vigente de incompatibilidades del personal al servicio de las Administraciones públicas y siempre que las tareas docentes no desvirtúen la dedicación a la finalidad investigadora de la actuación.

En todos los casos, con carácter previo a su inicio, la realización de actividades complementarias deberá ser comunicada e informada favorablemente por la SGEFI.

<span id="page-5-1"></span>**13**. **Un IP o CoIP de un proyecto de investigación del Plan Estatal, ¿puede solicitar un contrato Miguel Servet en esta convocatoria?**

Sí.

<span id="page-5-2"></span>**14. Una vez concedido el contrato Miguel Servet, ¿se puede participar en un proyecto del Plan Estatal como IP? ¿Y cómo colaborador?**

Sí.

#### <span id="page-5-3"></span>**15. ¿Cómo se evalúan los contratos Miguel Servet?**

Puede acceder a los criterios de evaluación detallados de la presente convocatoria en la página web: <https://www.isciii.es/QueHacemos/Financiacion/solicitudes/Paginas/Documentos-normalizados.aspx>

<span id="page-5-4"></span>**16. ¿Dónde se puede consultar a qué cuartil pertenecen las publicaciones científicas?**

En la pestaña "Documentos" de la pantalla de solicitud, está disponible un fichero Excel con el *Journal Citation Report* **(JCR) de 2019** en el que se identifica el cuartil al que pertenecen las publicaciones.

#### **Este JCR será el que se utilice para la valoración de las publicaciones de la persona candidata.**

<span id="page-5-5"></span>**17. ¿Cómo se puede comprobar la selección hecha de las publicaciones?**

En la tramitación de la solicitud a través de la aplicación, en la pestaña "Publicaciones CVN" y en el pdf de la solicitud, donde se podrán revisar todos los datos incorporados en la misma, así como el listado de publicaciones seleccionadas para su evaluación. Para que dicho pdf contenga información deberán guardarse previamente los datos incorporados a la solicitud.

Fondo Social Europeo. El FSE invierte en tu futuro

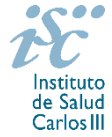

[Inicio](#page-0-0)

[Inicio](#page-0-0)

[Inicio](#page-0-0)

[Inicio](#page-0-0)

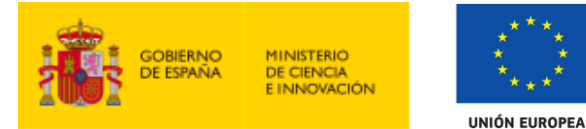

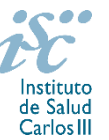

Una vez generada la solicitud a través de la aplicación, y antes de su presentación por el representante legal del centro solicitante, se podrán revisar y modificar las publicaciones incorporadas al pdf de la solicitud. Una vez introducidos los datos definitivos se deberá guardar la solicitud y generar nuevamente para que los datos queden asociados a la solicitud que se va a presentar

[Inicio](#page-0-0)

## <span id="page-6-0"></span>**18. No se han cargado correctamente las publicaciones, ¿qué hacer?**

Es posible que el CVA haya perdido su huella digital, por lo que deberá generarlo de nuevo y cargarlo en la aplicación.

Otra opción es que no se haya realizado correctamente la carga de las publicaciones en el CVA. Existe una guía a su disposición en la página web en la que se muestran los pasos a seguir para la correcta carga de las publicaciones y la información necesaria para su correcta evaluación: <https://www.isciii.es/QueHacemos/Financiacion/solicitudes/Paginas/CVN.aspx>

Recomendamos la revisión del pdf de la solicitud para comprobar la correcta carga de las publicaciones. **Es importante recordar que serán valorables aquellas publicaciones incorporadas en la solicitud y que dicha selección no se podrá modificar una vez presentada la solicitud.**

Además es necesario que las publicaciones seleccionadas incorporen su respectivo número de DOI (Digital Object Identifier) y, en su caso, del PMID (PubMed Identifier).

[Inicio](#page-0-0)

### <span id="page-6-1"></span>**19. ¿Quién recibe la subvención?**

La subvención se libra al centro solicitante que deberá formalizar un contrato de trabajo con la persona seleccionada.

[Inicio](#page-0-0)

[Inicio](#page-0-0)

#### <span id="page-6-2"></span>**20. ¿Cuándo está previsto que se concedan estas subvenciones?**

La concesión está prevista para el **segundo semestre de 2021**.

## <span id="page-6-3"></span>**21. ¿Cuándo está prevista la incorporación de las personas candidatas que resulten seleccionadas a los centros?**

La incorporación se fijará en la resolución de concesión que se publicará en [https://sede.isciii.gob.es,](https://sede.isciii.gob.es/) en *Trámites más usados. Acción Estratégica en Salud. Ayudas y subvenciones.* Está prevista para enero de 2022.

[Inicio](#page-0-0)

### <span id="page-6-4"></span>**22. ¿Cómo puedo acreditar las situaciones de interrupción señaladas en los artículos 9.2. y 50.1.a)?**

En los casos de maternidad y paternidad, documentos que acrediten esta situación como Certificado de empresa para la solicitud de maternidad-paternidad, reconocimiento del derecho a la prestación por

Fondo Social Europeo. El FSE invierte en tu futuro

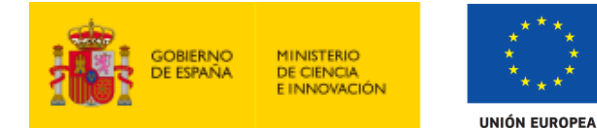

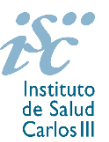

maternidad/paternidad de la Tesorería de la Seguridad Social, etc., en los que conste expresamente el periodo del permiso correspondiente (fechas de inicio y fin). No será válida para acreditar esta circunstancia la aportación de una copia del Libro de Familia.

En los casos de enfermedad grave o accidente del solicitante, documentos que lo acrediten tales como partes médicos de baja y alta, en los que conste expresamente el periodo de la baja correspondiente.

En los casos de Atención a personas en situación de dependencia, certificado de la entidad competente donde conste expresamente la situación y el grado de dependencia.

**[Inicio](#page-0-0)** 

## <span id="page-7-0"></span>**23. ¿Con quién me puedo poner en contacto si me surge alguna otra duda?**

La persona de contacto para la gestión de los Contratos Miguel Servet es:

Bárbara García Tfno: 91 822 21 07 Correo electrónico[: barbara.garcia@isciii.es](mailto:barbara.garcia@isciii.es)

Existe una guía de uso de la aplicación a disposición de los solicitantes dentro de la aplicación de solicitudes SAyS. Les recomendamos su lectura para la correcta cumplimentación de la solicitud a presentar.

[Inicio](#page-0-0)

Estas preguntas frecuentes sólo pretenden facilitar la comprensión del texto oficial de la Resolución de convocatoria. En caso de discrepancias, el texto prevalente es el publicado en la Base de Datos Nacional de Subvenciones (BDNS 541699).